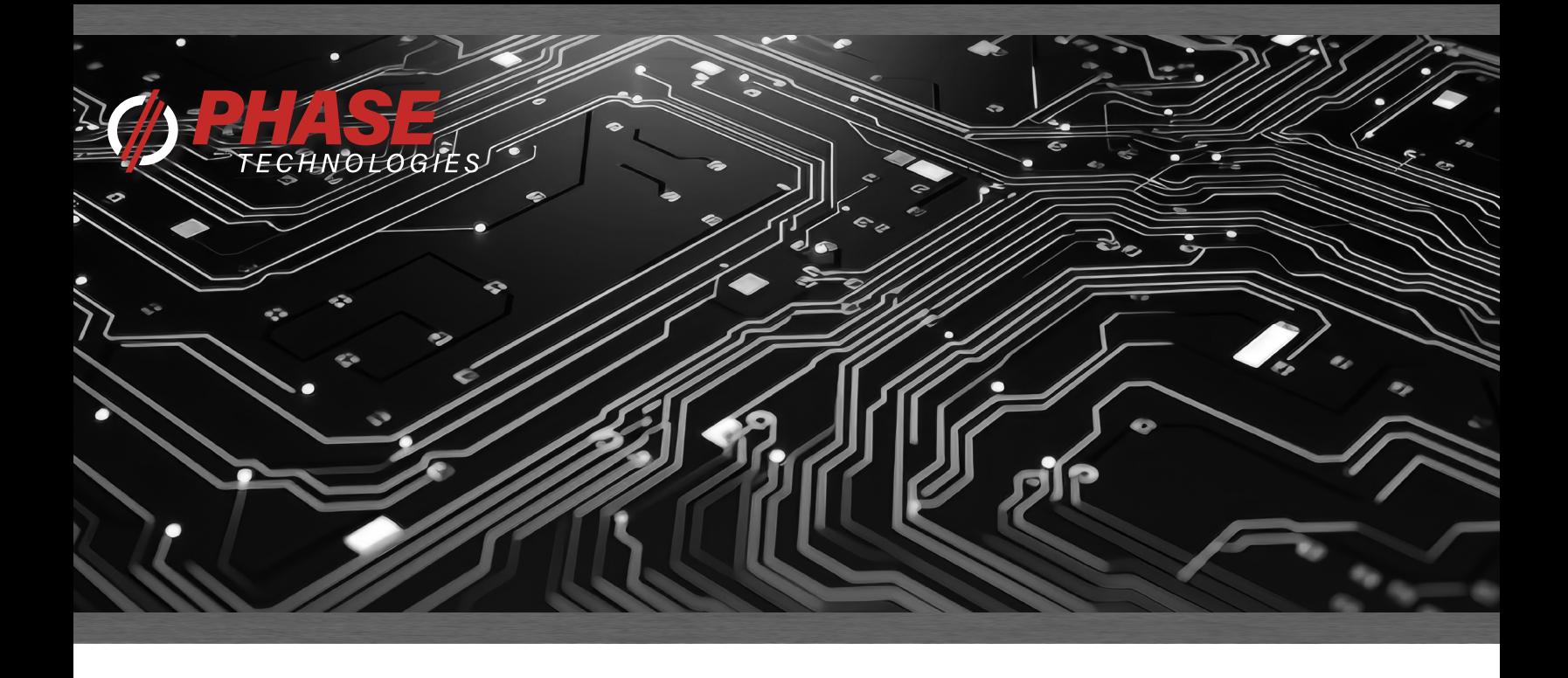

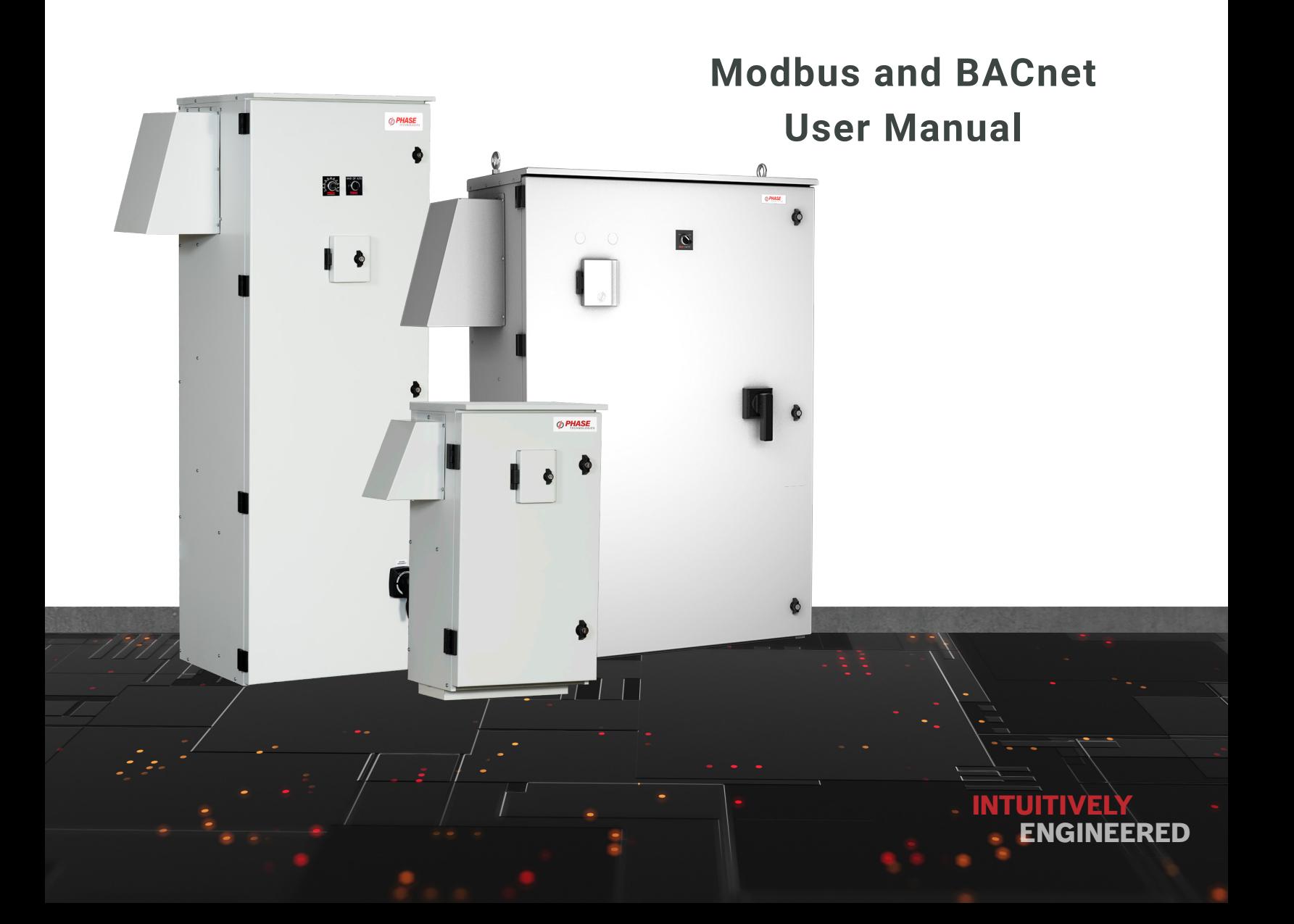

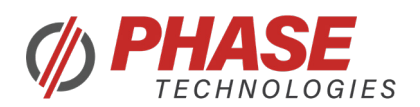

# **TABLE OF CONTENTS**

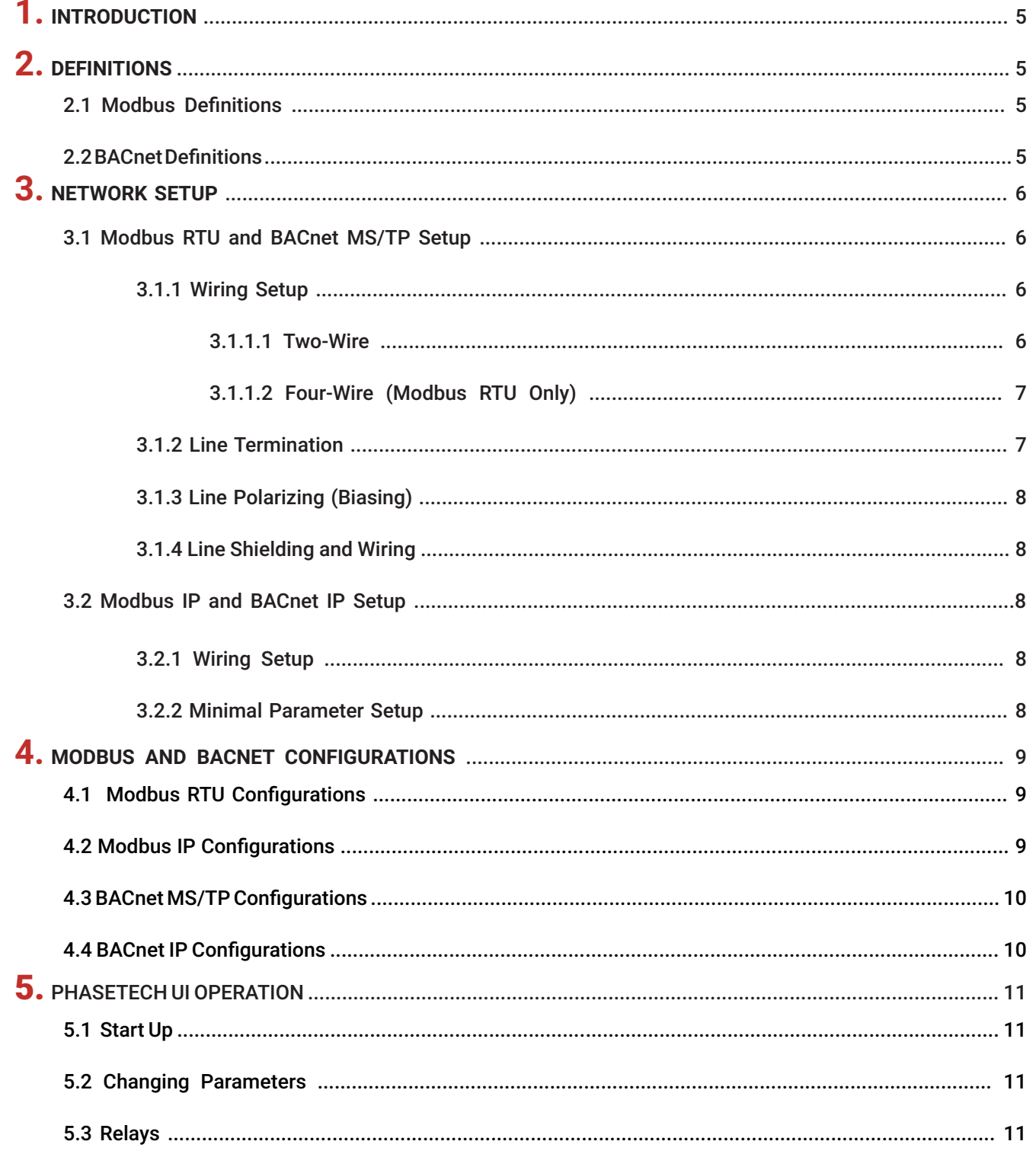

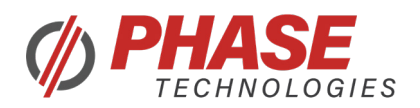

## TABLE OF CONTENTS CONT.

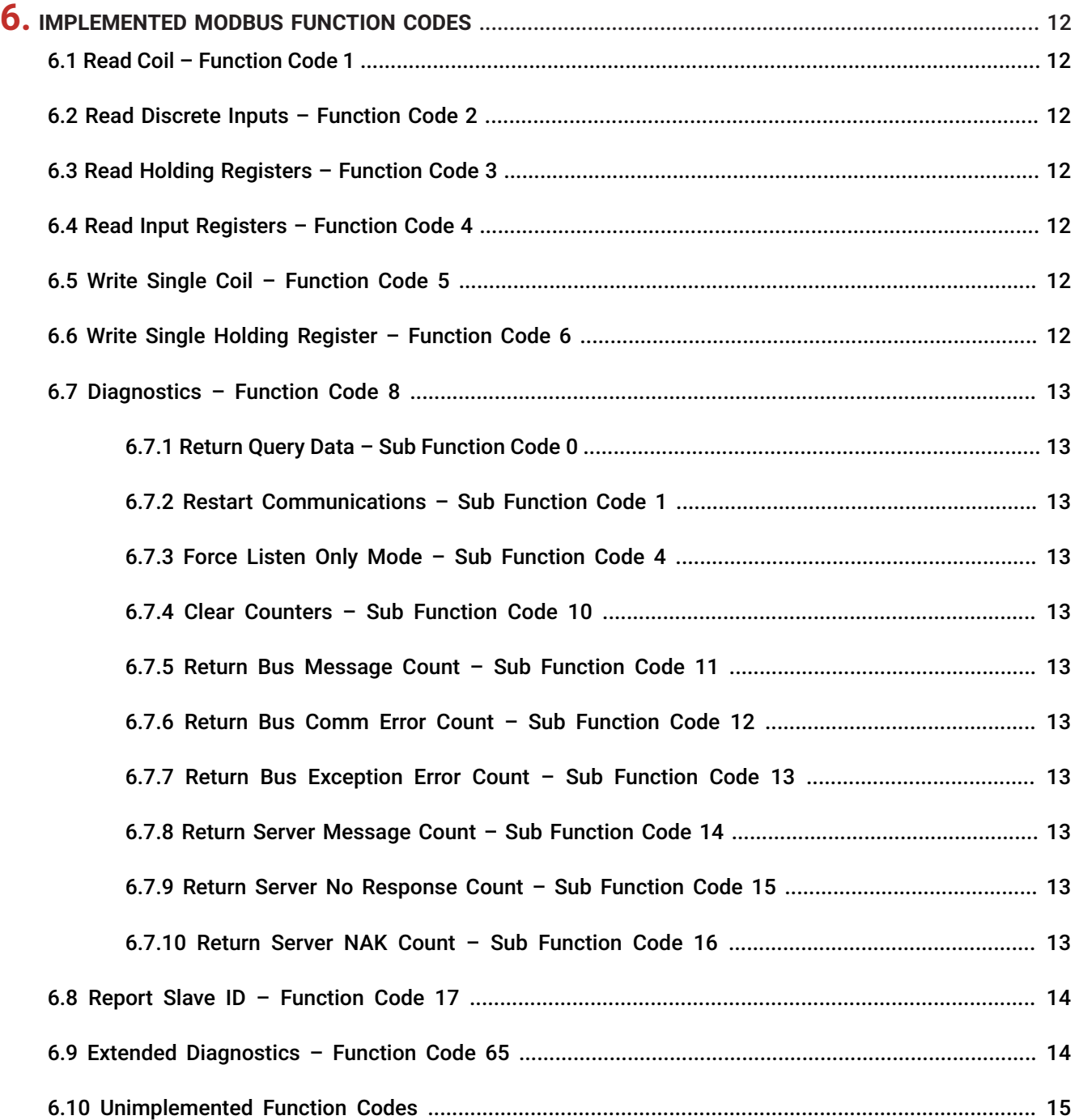

*Modbus\_BACnet\_User\_Manual\_DXL\_LHX\_v1.2\_01122024*

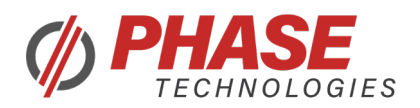

## **TABLE OF CONTENTS CONT.**

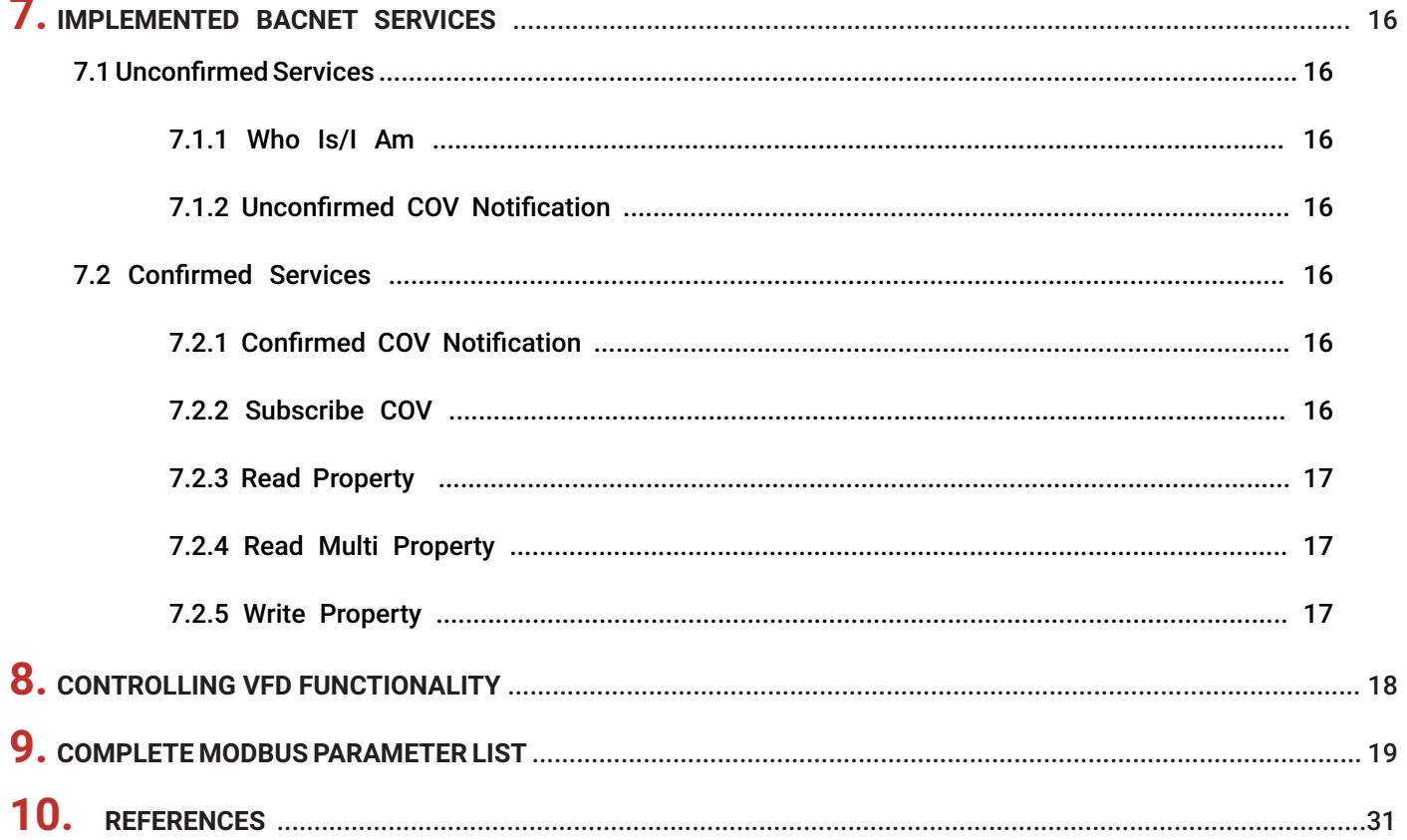

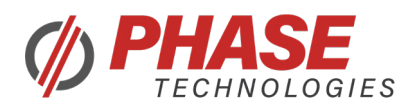

## 1. INTRODUCTION

The following documentation provides information on how to setup, configure, and operate the Modbus and BACnet communications interfaces with DXL and LHX variable frequency drives.

The Modbus protocol states each device must have the following data categories: Coils, Discrete Inputs, Holding Registers, and Input Registers. These categories hold all accessible Read/Write and Read Only parameters and measurements available through the Modbus interface.

The Phase BACnet protocol mimics the Modbus protocol data categories very closely, except for adding a Device Object at the end of the Device object's object list.

## 2. DEFINITIONS

## 2.1 Modbus Definitions

Master: Device that transmits and requests information to and from Slave devices

Slave: Device that receives requests from and responds to a Modbus Master device

Coil: Single bit (on/off) Read/Write value

Discrete Input: Single bit (on/off) Read Only value

Holding Register: Read/Write 16-bit register

Input Register: Read Only 16-bit register

Fault Timestamp Register: Read only 16-bit Register containing a portion of information about the last five faults. The faults are sorted from the most recent to least recent. e.g., Fault 1 registers contain information about the most recent fault.

## 2.2 BACnet Definitions

COV: Change of Value

Service: Action indicated by a BACnet message

Object: An addressable component of a BACnet device containing a list of properties and implementing certain services

Property: A subcomponent of an object

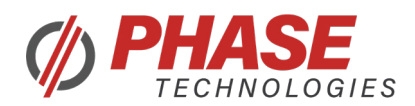

## 3. NETWORKING SETUP

### 3.1 Modbus RTU and BACnet MS/TP Setup

The first picture below shows the serial communication terminal block in the bottom half and the DIP switches mentioned throughout this section in the upper half. No wires are connected to the terminal block and all of the DIP switches are deactivated. The RSVD and RMTEN DIP switches do not affect this setup process.

#### 3.1.1 Wiring Setup

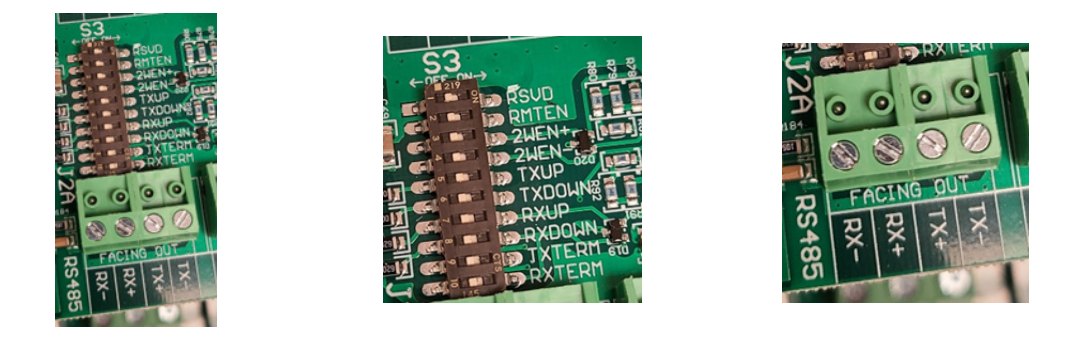

#### 3.1.1.1 Two-Wire

To wire the control board using two-wire communication, turn on the 2WEN+ and 2WEN- DIP switches. The RX+ and TX+ lines become the D1(+) line and the RX- and TX- lines become the D0(-) line. The RX+ and TX+ lines are shorted together in this arrangement, as are the RX- and TX- lines. This must be accounted for when using line termination resistors or biasing the network. The following pictures demonstrate a basic two-wire setup.

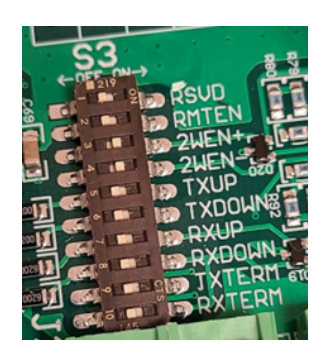

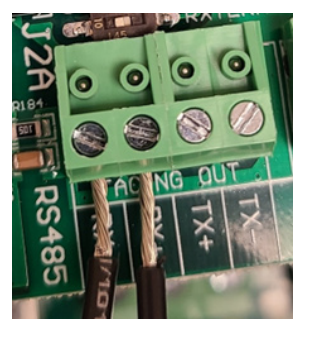

If communicating directly to the drive using an RS-485 four-wire adapter, the positive lines RX+ and TX+ should be shorted, and the negative lines RX- and TX- should be shorted together.

If the PhaseTech Modbus UI is used, the adapter is configurable, and has an Echo Mode feature, the Echo Mode must be turned ON to mimic the echo of a four-wire adapter wired in the two-wire configuration.

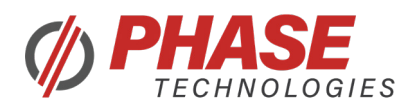

## 3.1.1.2 Four-Wire (Modbus RTU Only)

To wire the control board to a four-wire Modbus RTU network, connect the following:

- $\blacktriangleright$  Master's T+ to Slave's R+
- •Master's T- to Slave's R-
- ▶ •Master's R+ to Slave's T+
- •Master's R- to Slave's T-
- $\triangleright$  •Common grounds must be connected as well
- •Adapters with the Echo Mode feature must be turned OFF.

The following pictures demonstrate a basic four-wire setup. No DIP switches need to be enabled for this setup.

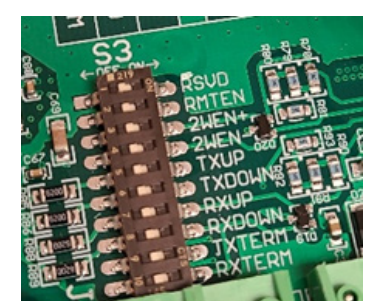

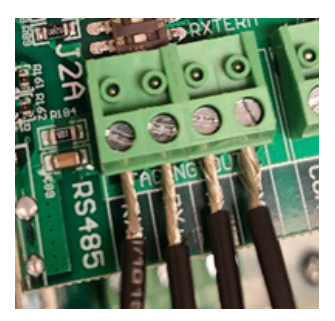

## 3.1.2 Line Termination

A Modbus RTU or BACnet MS/TP network must have one ~120Ohm 1/4W resistor at each end of a balanced line pair. In two-wire communication, 2 termination resistors are used, and in four-wire communication (Modbus RTU Only), a total of four line termination resistors must be used.

If a DXL/LHX drive is at either end of a Modbus RTU or BACnet MS/TP network, termination resistors are provided for the RX and TX line pairs. Turning on the RXTERM or TXTERM DIP switches will provide 136 Ohms of termination resistance for the RX and TX line pairs, respectively. The following pictures show these DIP switch configurations for two-wire and four-wire setups respectively (note the 2WEN+/- positions). If desired, termination resistors may be separately installed in the terminal block on the control board.

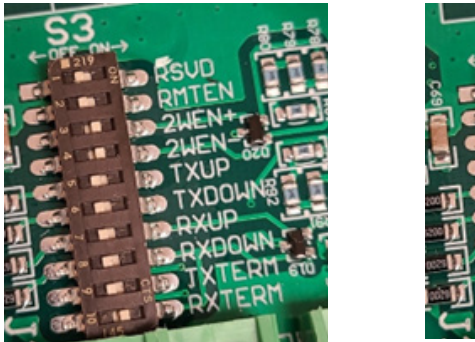

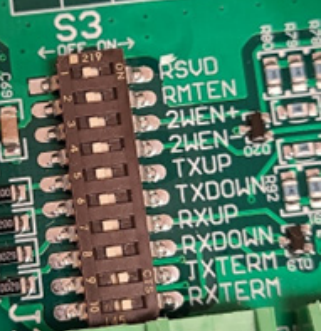

When communicating directly to a DXL/LHX drive using an adapter, it may be useful to provide termination resistors at both ends of the line. Depending on how long the cable is, the baud rate, and the type of shielding used, adding termination resistors may improve the quality of communication between the drive and other devices on the network.

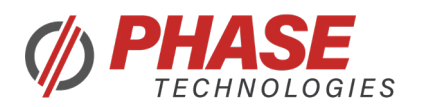

## 3.1.3 Line Polarization (Biasing)

Providing a bias for DXL/LHX drives is not necessary for operation but can still function if connected to a biased network. Biasing can also be useful if communicating directly with the drive using an adapter.

DXL/LHX drives supply line biasing capability. Turning on the RXUP or TXUP DIP switches will provide a +5V bias on the RX+ and TX+ lines, respectively. Turning on the RXDOWN and TXDOWN DIP switches will provide a ground bias on the RX- and TX- lines, respectively. All built-in biasing resistors are 620 Ohms. The following pictures show these DIP switch configurations for two-wire and four-wire setups respectively (note the 2WEN+/- positions).

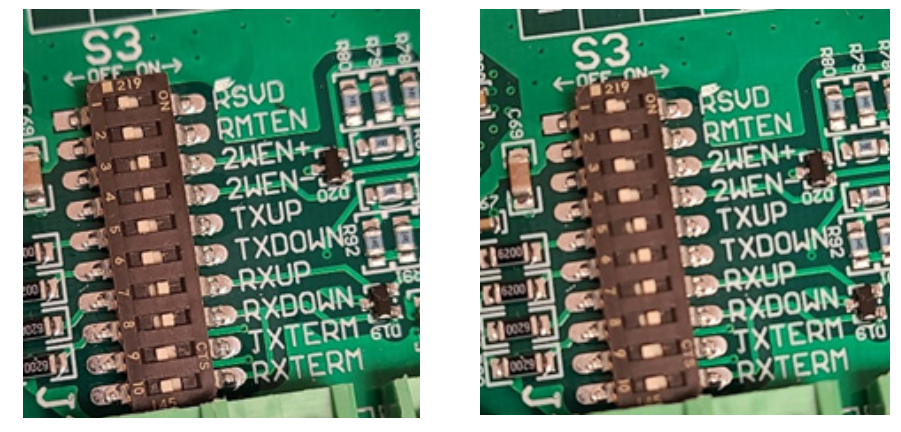

Note 1: +5V and ground biasing can also be supplied by the network, and it is recommended that the biasing resistors be close to the Master device in a Modbus RTU network. 450-650 Ohm resistors must be used, and it is required that only one bias resistor be on each data line.

Note 2: To avoid excess loading on a network with bias resistors, the maximum number of devices on a single network without a repeater is reduced from 32 to 28.

## 3.1.4 Line Shielding and Wiring

The Modbus and BACnet standards require shielded twisted-pair cabling, as this aids in mitigating noise interference. In a network, it is not recommended to tie the shielding of the cable to the DXL/LHX drive's COM port, and it should be grounded separately, near the Master device in a Modbus RTU network.

When communicating directly to a DXL/LHX drive using an adapter, it is recommended to tie the shielding to ground via the control board's COM screw terminal, and not to the adapter itself.

#### 3.2 Modbus IP and BACnet IP Setup

#### 3.2.1 Wiring Setup

To wire the control board for these ethernet-based communication protocols, plug one end of a Cat 5 or Cat 6 cable into the Ethernet port on the control board and the other end into a router or ethernet switch.

#### 3.2.2 Minimal Parameter Setup

For these protocols, the Program My IP, Program Gateway, and Program Subnet parameters must all be set up before use. The Program My MAC Parameter is given a unique default value but can also be changed if necessary.

The specific details of this setup will vary depending on network layout and configuration details.

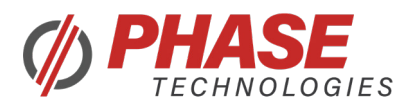

## 4. MODBUS AND BACNET CONFIGURATIONS

## 4.1 Modbus RTU Configurations

Modbus ID – Modbus network device address from 1 to 247. The Modbus ID of the DXL/LHX drive must be the only device on that network with that value, otherwise multiple devices will read and respond to the same message.

Modbus Stop Bits – The number of stop bits following a byte, 1 or 2 are supported.

Modbus Parity – Parity Bit enable/configuration. Even, Odd, and None parities are supported.

Modbus Data Rate – Baud Rate of the network. 2400, 4800, 9600, 19200, 38400, and 57600 rates are supported.

Modbus Wiring – Select between two and four-wire communication.

Modbus Fault Select – Select what happens when communication is lost. The drive will either stop outputting and display a warning or generate a fault. The user may also disable this feature.

Modbus Fault Time – The time it takes for the communication loss event to trigger.

When using the PhaseTech Modbus UI program, it is important to match the configurations between the DXL/LHX drive and the UI's configurations under the Options menu.

#### 4.2 Modbus IP Configurations

Modbus ID – Modbus network device address from 1 to 247. Unlike Modbus RTU, this parameter is mostly ignored since the DXL/LHX drive's IP address effectively replaces this functionality.

Modbus Fault Select – Select what happens when communication is lost. The drive will either stop outputting and display a warning or generate a fault. The user may also disable this feature.

Modbus Fault Time – The time it takes for the communication loss event to trigger.

Program My IP – IP address of the DXL/LHX drive. Must be a uniquely assigned static IP on the network.

Program My MAC – MAC address of the DXL/LHX drive. A unique MAC address is provided for every DXL/LHX drive by default, but this address can be changed if necessary.

Program Gateway – Gateway address for the network that the DXL/LHX drive connected to.

Program Subnet – Subnet mask for the network that the DXL/LHX drive is connected to.

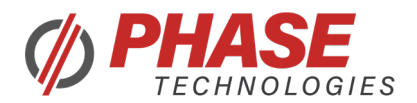

## 4.3 BACnet MS/TP Configurations

BACnet ID – BACnet network device address from 1 to 127. The BACnet ID of the DXL/LHX drive must be the only device on that network with that value, otherwise multiple devices will read and respond to the same message.

BACnet Device Object ID – BACnet Device Object Identifier from 20000 to 20500. The BACnet Device Object ID must be the only device on that network with that value. This ID is used alongside the BACnet ID for a few messages, e.g. Who-Is and I-Am messages.

BACnet Stop Bits – The number of stop bits following a byte, 1 or 2 are supported.

BACnet Parity – Parity Bit enable/configuration. Even, Odd, and None parities are supported.

BACnet Data Rate – Baud Rate of the network. 2400, 4800, 9600, 19200, 38400, and 57600 rates are supported.

BACnet Wiring – Select between two and four-wire communication.

BACnet Fault Select – Select what happens when communication is lost. The drive will either stop outputting and display a warning or generate a fault. The user may also disable this feature.

BACnet Fault Time – The time it takes for the communication loss event to trigger.

#### 4.4 BACnet IP Configurations

BACnet ID – BACnet network device address from 1 to 127. Unlike BACnet MS/TP, this parameter is mostly ignored since the DXL/LHX drive's IP address effectively replaces this functionality.

BACnet Device Object ID – BACnet Device Object Identifier from 20000 to 20500. The BACnet Device Object ID must be the only device on that network with that value. This ID is used for a few messages, e.g. Who-Is and I-Am messages.

BACnet Fault Select – Select what happens when communication is lost. The drive will either stop outputting and display a warning or generate a fault. The user may also disable this feature.

BACnet Fault Time – The time it takes for the communication loss event to trigger.

Program My IP – IP address of the DXL/LHX drive. Must be a uniquely assigned static IP on the network.

Program My MAC – MAC address of the DXL/LHX drive. A unique MAC address is provided for every DXL/LHX drive by default, but this address can be changed if necessary.

Program Gateway – Gateway address for the network that the DXL/LHX drive connected to.

Program Subnet – Subnet mask for the network that the DXL/LHX drive is connected to.

BACnet IP UDP Port – Port that the DXL/LHX drive will use to communicate via BACnet IP.

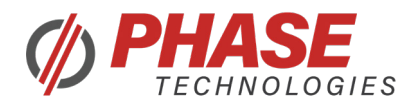

## 5. PHASETECH UI OPERATION

#### 5.1 Start Up

To begin, run the application PhaseTechUI.exe. When ran for the first time, the user will be prompted to select a DXL/LHX drive control.

Once the main page is loaded, use the Modbus Slave Address Select box to type in the Modbus ID of the DXL/LHX drive. Click Set to configure the PhaseTech UI to communicate with the selected device.

Next, use the drop-down menu in the top right labeled "Port Select" to select the COM Port that is being used by the RS-485 adapter. If the COM Port is not found, make sure the adapter is plugged in and connected to the DXL/ LHX drive, and ensure that drivers are installed correctly. Either click the Reset button or restart the PhaseTech UI program to reload the COM Port list.

After selecting the correct COM Port, click the Connect button, and automatic communication with the VFD will begin. Parameters will load their current values into the "Current" column.

#### 5.2 Changing Parameters

To write to a Read/Write parameter address, either type in the Register Address in the text box, use the Register Name dropdown menu, or click the row of the parameter to select that parameter. Type in a Value that is in the Min/Max range of that parameter and click the Send button. Allow for a few seconds for the parameter to be updated in the table.

Parameter values must be within the parameter's range, otherwise the drive will ignore the command. The min and max values can be found in the VFD's User Manual.

#### 5.3 Relays

Sending a command to the VFD through Modbus will change the "Program Rly No" parameter to "2 Modbus Control". This will prevent other features from controlling the relay.

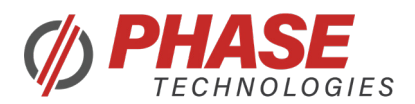

## 6. IMPLEMENTED MODBUS FUNCTION CODES

#### Message Structure Implementation Details

Every Modbus message must contain a Slave ID, a Function Code, and a two-byte CRC. Two-byte register number and data fields must always be "Big-Endian" where the high byte is transmitted first, followed by the low byte. Every two-byte CRC must be transmitted with the low byte transmitted first, followed by the high byte.

Note 1: Coil registers must not add the Coil register catergory offset to an address. e.g., to Coil number 1 the address must be 0

Note 2: Discrete Inputs and Extended Diagnostics allow addresses with or without the catefory offsets. e.g., to access Discrete Input number 10002, the address may be either 1 or 10002.

Note 3: Input and Holding registers require addresses to include the category offsets. e.g., to access Input register number 30005 the address must be 30005.

#### **6.1 Read Coil – Function Code 1**

**Coil Register Start: 00001**

**Reads one or more coil values or sends an error message. The maximum number of coils that can be read is 4 per response.**

#### **6.2 Read Discrete Inputs – Function Code 2**

**Discrete Input Start: 10001**

**Reads one or more discrete input values or sends an error message. The maximum number of discrete inputs that can be read is 8 per response.**

#### **6.3 Read Holding Registers – Function Code 3**

**Holding Register Start: 40001**

**Reads one or more holding register values or sends an error message. The maximum number of holding registers that can be read is 30 per response.**

**6.4 Read Input Registers – Function Code 4**

**Input Register Start: 30001**

**Reads one or more input register values or sends an error message. The maximum number of input registers that can be read is 30 per response.**

**6.5 Write Single Coil – Function Code 5**

**Sets one coil value or sends an error message.** 

#### **6.6 Write Single Holding Register – Function Code 6**

**Sets one holding register value or sends an error message.**

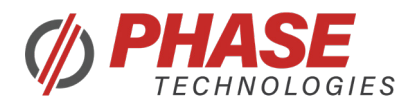

### **6.7 Diagnostics – Function Code 8**

**All Diagnostic messages and responses use the same function code and are differentiated by their sub function codes.**

#### **6.7.1 Return Query Data – Sub Function Code 0**

**Echoes the data received.**

#### **6.7.2 Restart Communications – Sub Function Code 1**

**Echoes the data received and restarts Modbus communications.**

**Note 1: Event Log is not implemented. Setting Data to 0xFF00 will not affect the Restart Communications command.**

**Note 2: This is the only command that the drive will act on when in Listen Only Mode. Sending this command will reset communications and Listen Only Mode will be disabled. If the drive is coming out of Listen Only Mode, no response message will be sent.**

#### **6.7.3 Force Listen Only Mode – Sub Function Code 4**

**This command will force the drive into Listen Only Mode. The drive can receive Modbus messages, but it will perform no actions, and give no responses. The only way to set the drive to normal Modbus operation is to send the Diagnostics - Restart Communications command, and no response will be given. Future requests will be acted on and responded to.**

### **6.7.4 Clear Counters – Sub Function Code 10**

**Echoes the data received and clears all Modbus and SCI counters. The Diagnostics register is not implemented. All counters are reset when the drive powers up.**

#### **6.7.5 Return Bus Message Count – Sub Function Code 11**

**The drive will respond with the total number of Modbus Messages that it has seen.** 

#### **6.7.6 Return Bus Comm Error Count – Sub Function Code 12**

**The drive will respond with the total number of CRC errors.** 

#### **6.7.7 Return Bus Exception Error Count – Sub Function Code 13**

**The drive will respond with the total number of Illegal Function, Address, and Value errors.** 

**6.7.8 Return Server Message Count – Sub Function Code 14**

**The drive will respond with the total number of Modbus Messages that have been addressed to that device.**

**6.7.9 Return Server No Response Count – Sub Function Code 15**

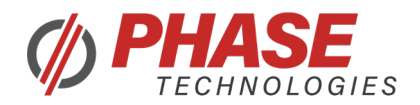

**The drive will respond with the total number of Modbus Messages that it has not responded to.**

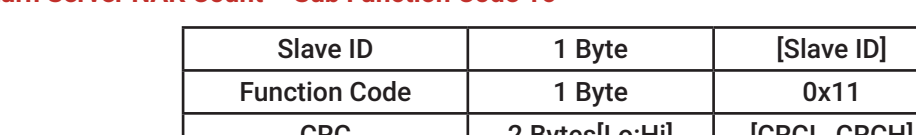

## **6.7.10 Return Server NAK Count – Sub Function Code 16**

RESPONSE:

REQUEST:

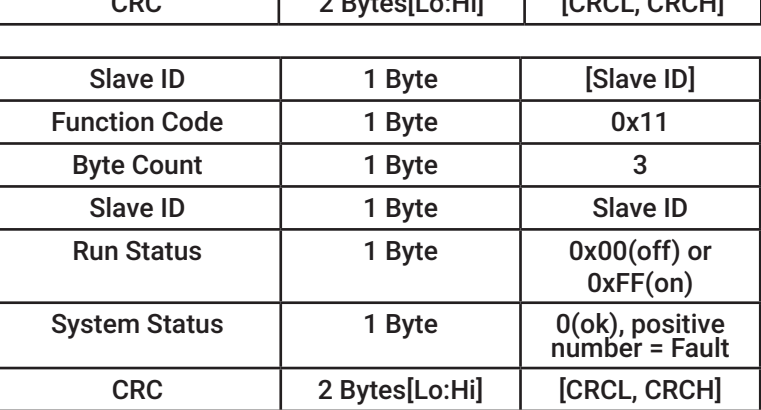

**The drive will respond with the total number of Negative Acknowledge exception responses.**

## **6.8 Report Slave ID – Function Code 17**

**This is a Phase Technologies specific function code that contains information about a VFD's run state.**

#### REQUEST MESSAGE:

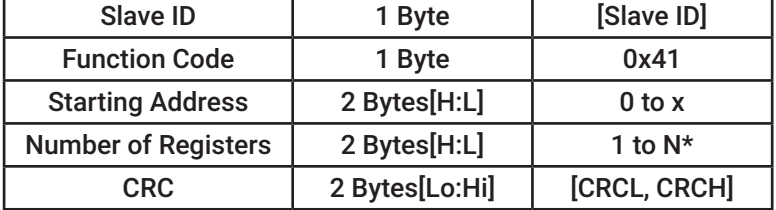

## **RESPONSE**

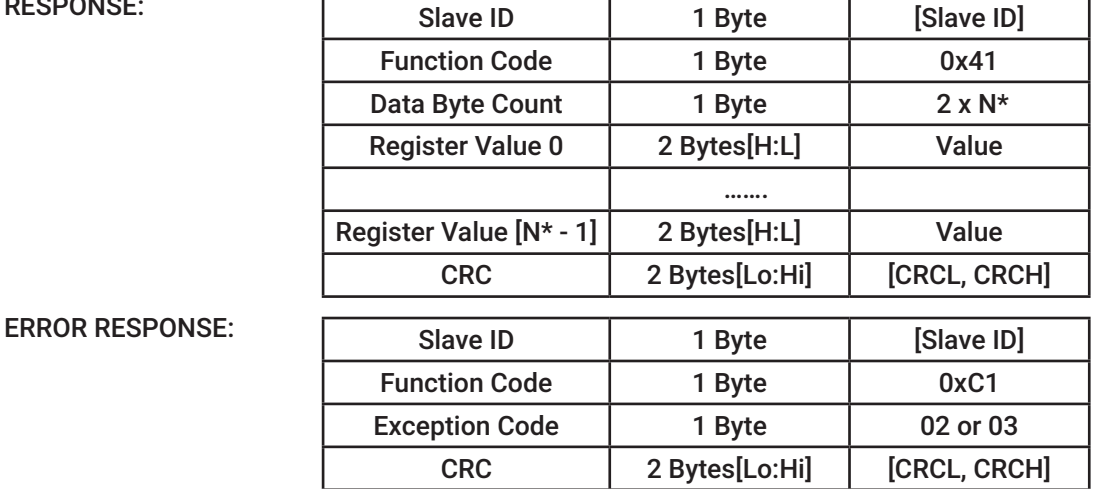

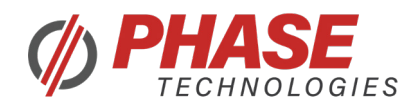

#### **6.10 Unimplemented Function Codes**

- **Read Exception Status 7**
- **Get Comm Event Counter 11**
- **Get Comm Event Log 12**
- **Write Multiple Coils 15**
- **Write Multiple Registers 16**
- **Read File Record 20**
- **Write File Record 21**
- **Mask Write Register 22**
- **Read/Write Multiple Registers 23**
- **Read FIFO Queue 24**
- **Encapsulated Interface Transport 43**
- **CAN open General Request and Response PDU 43/13**
- **Read Device Identification 43/14**

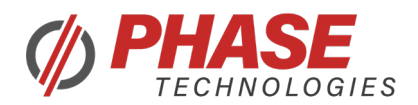

## 7. IMPLEMENTED BACNET SERVICES

## 7.1 Unconfirmed Services

Unconfirmed BACnet services do not require a response.

### 7.1.1 Who Is/I Am

The Who-Is service asks DXL/LHX drives on the network with a BACnet Device object identifier within a certain range (or all DXL/LHX drives) to respond with an I-Am message. The I-Am message contains a DXL/LHX drive's BACnet Device object identifier and other networking information such as message size restrictions and message segmentation capabilities.

## 7.1.2 Unconfirmed COV Notification

This message is sent by a DXL/LHX drive when a previously set up COV subscription detects a change in its subscribed object. It contains the updated present value of the subscribed object alongside the remaining lifetime of the COV subscription.

## 7.2 Confirmed Services

Confirmed BACnet services do require a valid response.

## 7.2.1 Confirmed COV Notification

This message is sent by a DXL/LHX drive when a previously setup COV subscription detects a change in its subscribed object. It contains the updated present value of the subscribed object alongside the remaining lifetime of the COV subscription.

## 7.2.2 Subscribe COV

This message is sent to a DXL/LHX drive to subscribe to future COV notifications for a particular object. This message can also indicate both the lifetime of the subscription and whether the COV notifications should be Unconfirmed or Confirmed services. It can also be used to cancel, extend, or modify an existing COV subscription.

In a DXL/LHX drive, COV subscriptions can be created for coils, discrete inputs, and input data registers. COV notifications will contain the present value of the subscribed object.

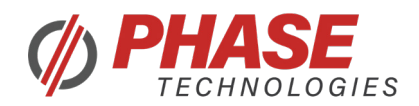

## 7.2.3 Read Property

This message is sent to a DXL/LHX drive to read one property of an object.

In a DXL/LHX drive, these are the properties that can be read from each object:

For the Device object, the object name, object identifier, and object list can be read.

- $\triangleright$  The object name is the name of the DXL/LHX drive with "- BACnet" appended.
- $\blacktriangleright$  The object identifier is the value of the BACnet Device Object ID parameter.
- $\triangleright$  The object list contains a list of all the objects available in the DXL/LHX drive. This includes all coils, discrete inputs, input registers, holding registers, and the Device object. The object list must be accessed solely via index due to its length, with the zero-index containing its length.

For coils, discrete inputs, input registers, and holding registers, the object name, object identifier, and present value can be read.

- $\blacktriangleright$  The object name is the name of the associated parameter or measurement.
- $\blacktriangleright$  The object identifier is the equivalent Modbus address for the parameter or measurement.
- $\blacktriangleright$  The present value is the current value of the parameter or measurement.

#### 7.2.4 Read Multi Property

This message is sent to a DXL/LHX drive to read one or more properties of one or more objects.

For the Device object, only the All property can be read, which effectively reads the Device object identifier and object name. Refer to Read Property for descriptions of these properties.

For coils, discrete inputs, input registers, and holding registers, either the All property can be read, or the present value property can be read. The All property effectively reads the parameter or measurement's object identifier, present value, and object name. Refer to Read Property for descriptions of these properties.

## 7.2.5 Write Property

This message is sent to a DXL/LHX drive to set one property of an object.

For coils and holding registers, the present value can be set. Refer to Read Property for a description of this property.

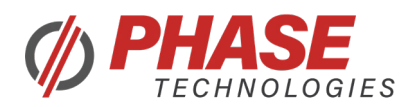

## 8. CONTROLLING VFD FUNCTIONALITY

Below is a description of some parameters used to control the basic output functionality of a DXL/LHX drive that are not directly accessible in its UI.

**Modbus/BACnet Control Mode** – Changes the Hand/Off/Auto (HOA) setting of the VFD. Set this parameter to 0 for Off, 1 for Manual, or 2 for Auto. Any other values are ignored.

**Modbus/BACnet Run Stop Control** – Controls the Run/Stop command in Manual Mode. Set this parameter to 0 for Stop, or 1 for Manual Run. VFD must be in Manual Mode. Any other values are ignored. This will cause the VFD to ramp to Max Frequency and will ignore Modbus/BACnet Manual Frequency control.

**Modbus/BACnet System Reset** – Will perform a system reset if the drive is in a faulted state. Set this parameter to 1 to reset the VFD from a faulted state. Any other values are ignored.

**Modbus/BACnet Manual Frequency** – Controls the output frequency of the VFD. The drive must be in Manual mode, or this command will be ignored. Setting this value between Min Frequency and Max Frequency (inclusive) will set Modbus/BACnet Run Stop Control to 1 and start the VFD. Setting this value lower than Min Frequency or higher than Max Frequency will set Modbus/BACnet Run Stop Control to 0 and stop the VFD. This will override control from Modbus/BACnet Run Stop Control and will ramp to the set frequency. Frequency has a multiplier of 10 (e.g., sending 456 will set the drive frequency to 45.6 Hz)

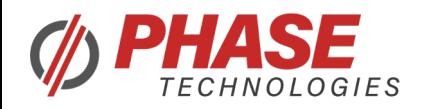

# 9. COMPLETE MODBUS PARAMETER LIST

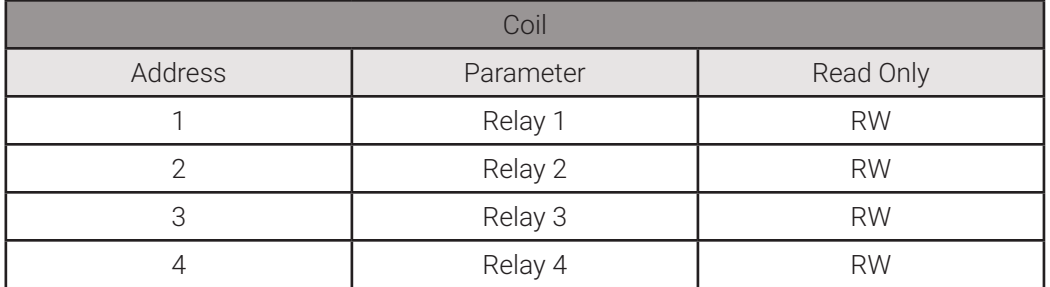

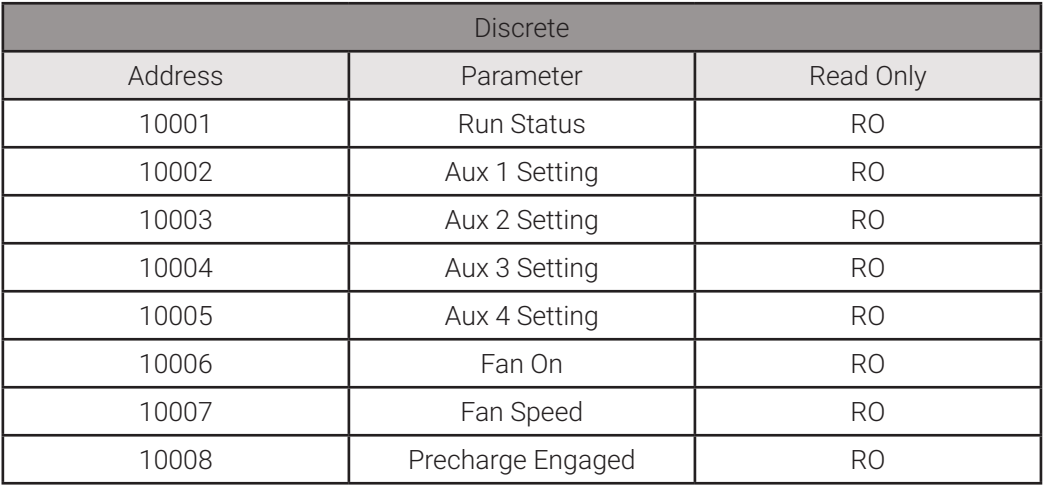

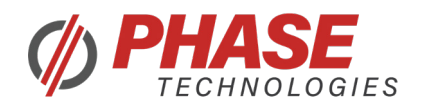

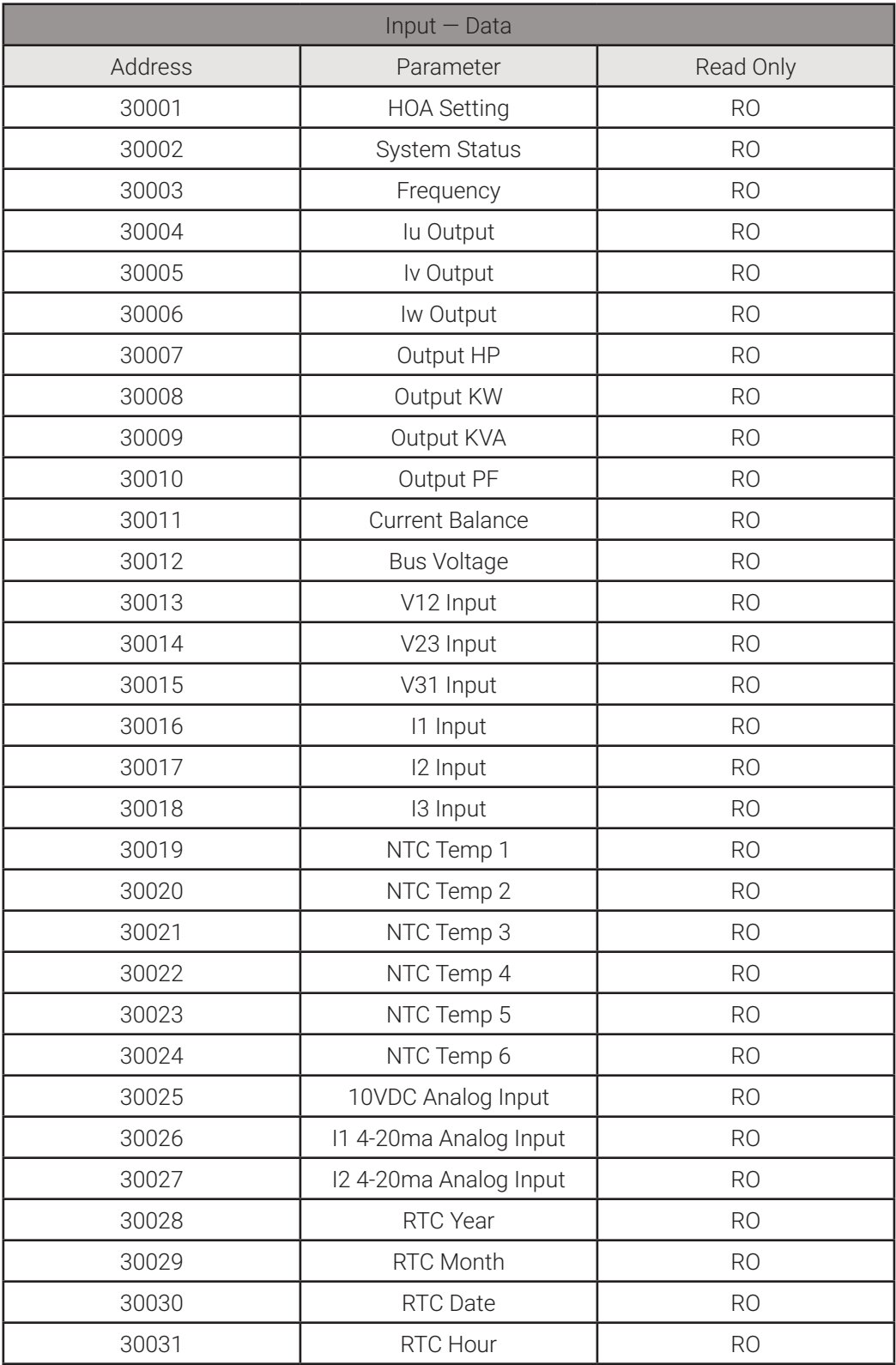

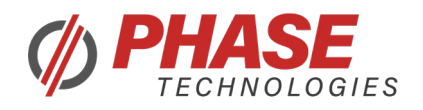

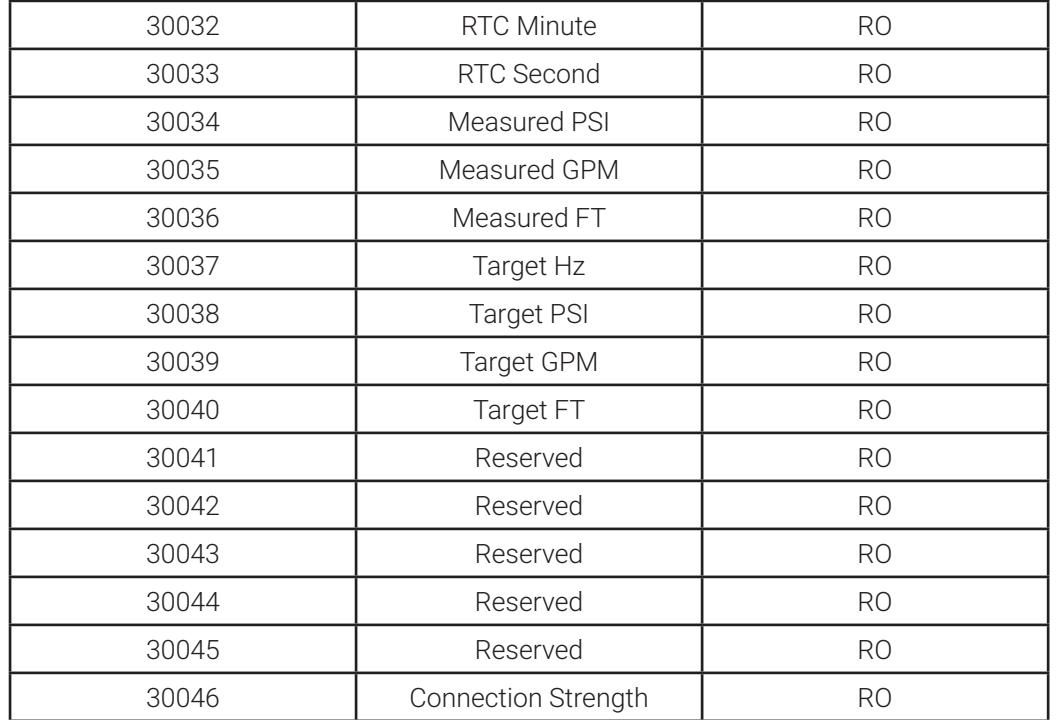

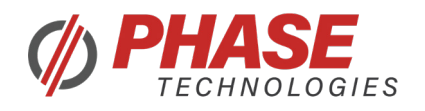

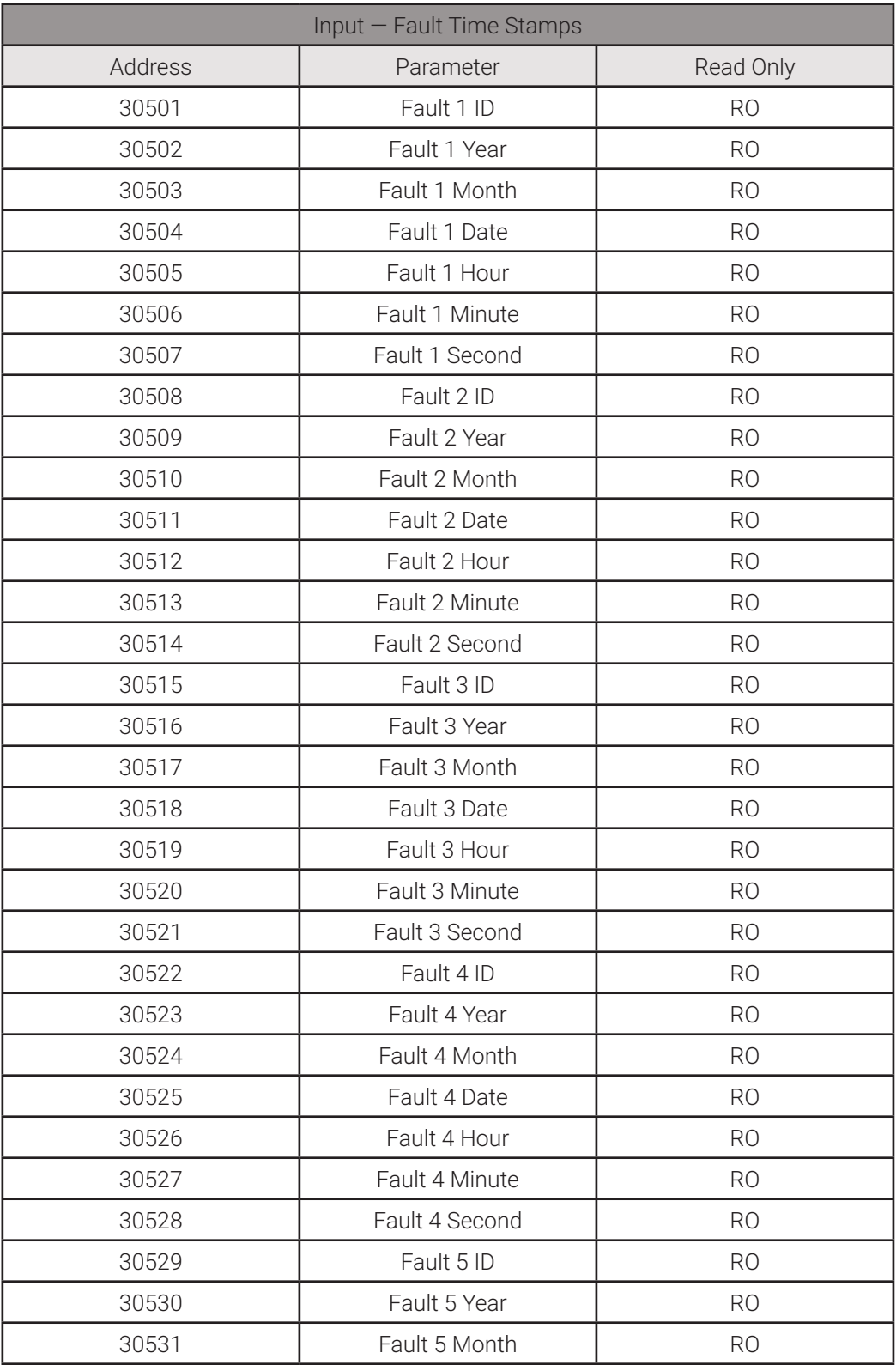

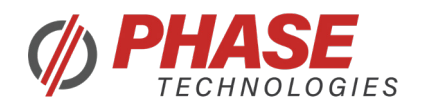

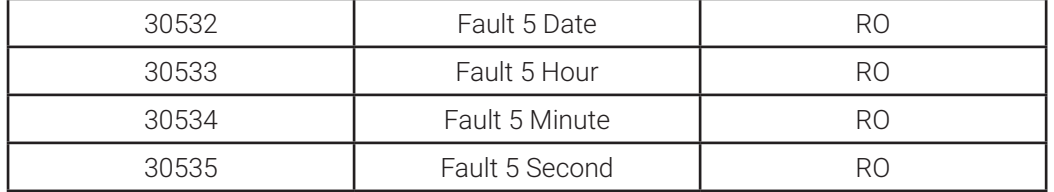

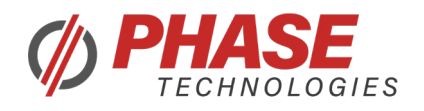

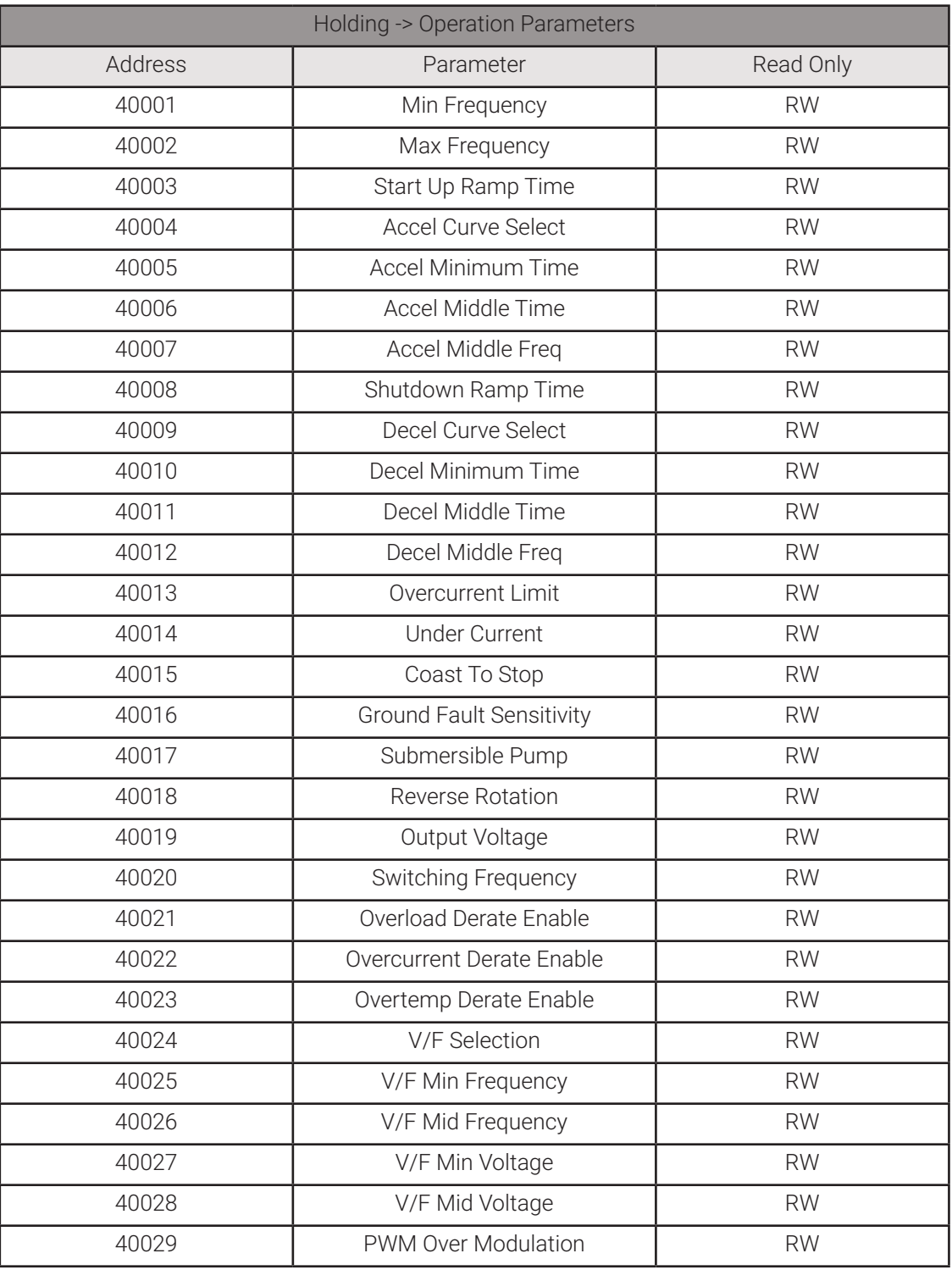

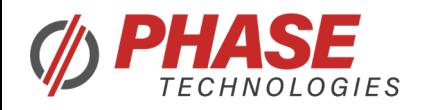

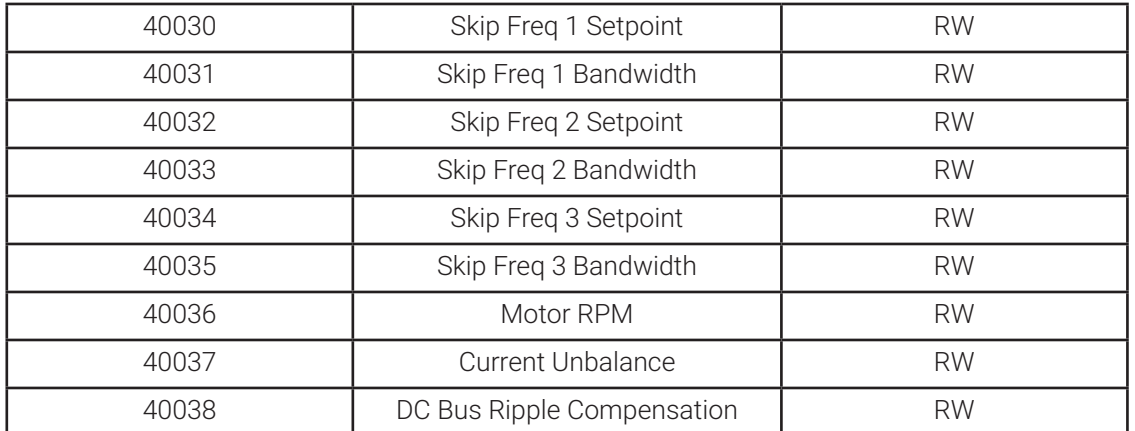

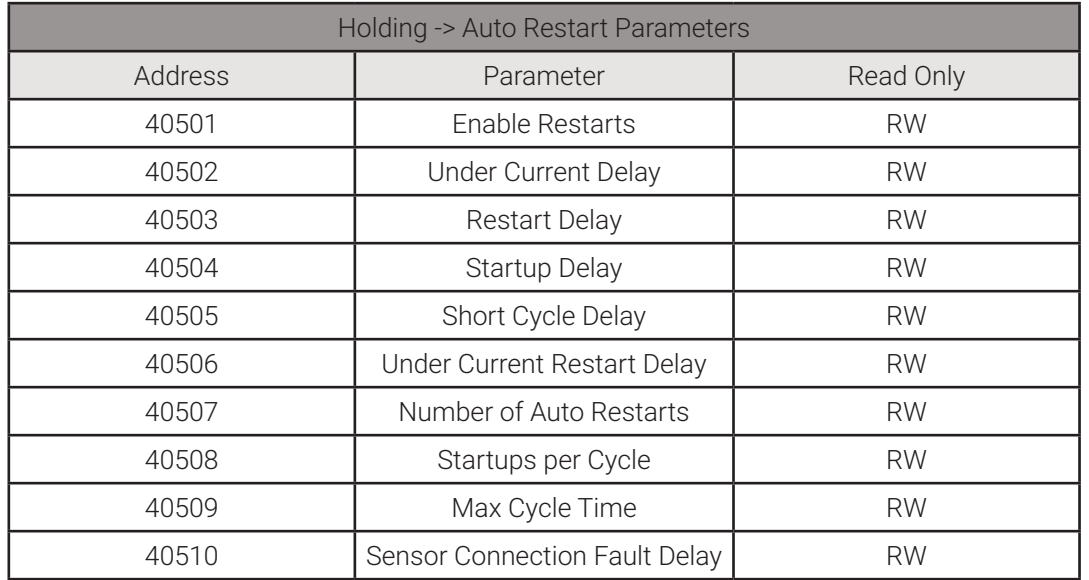

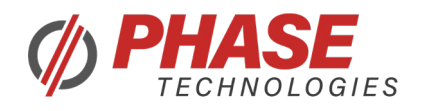

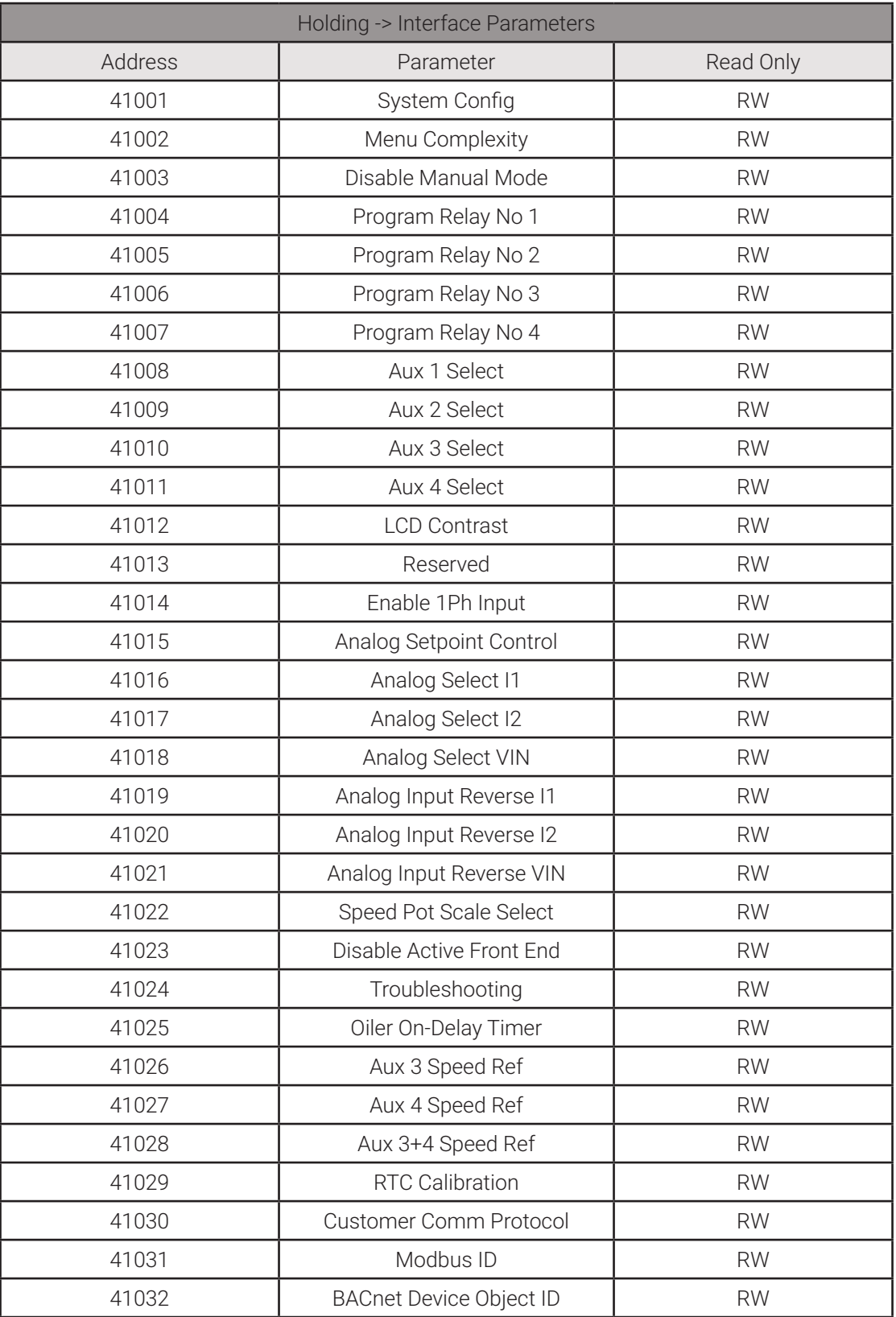

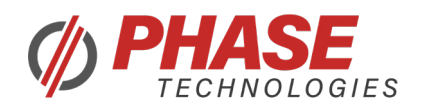

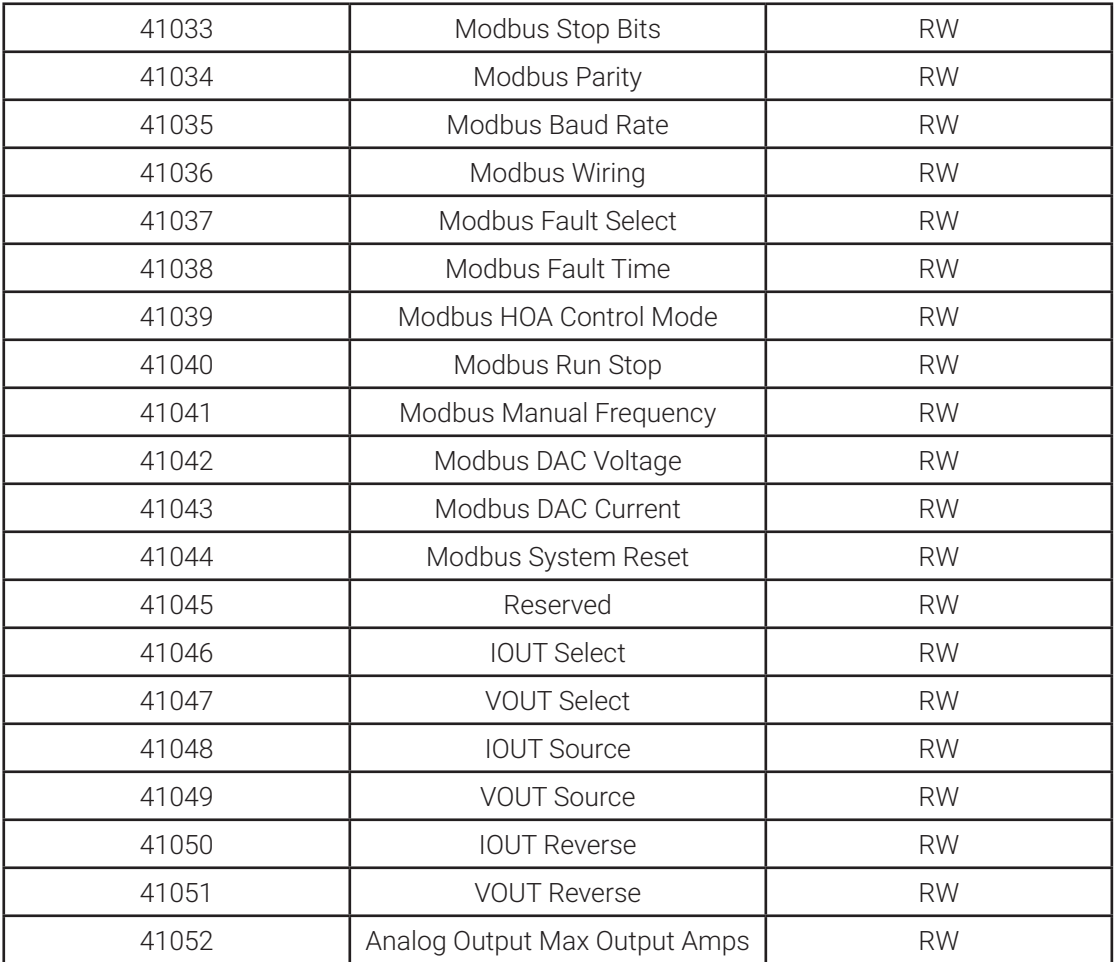

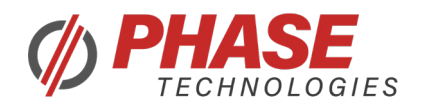

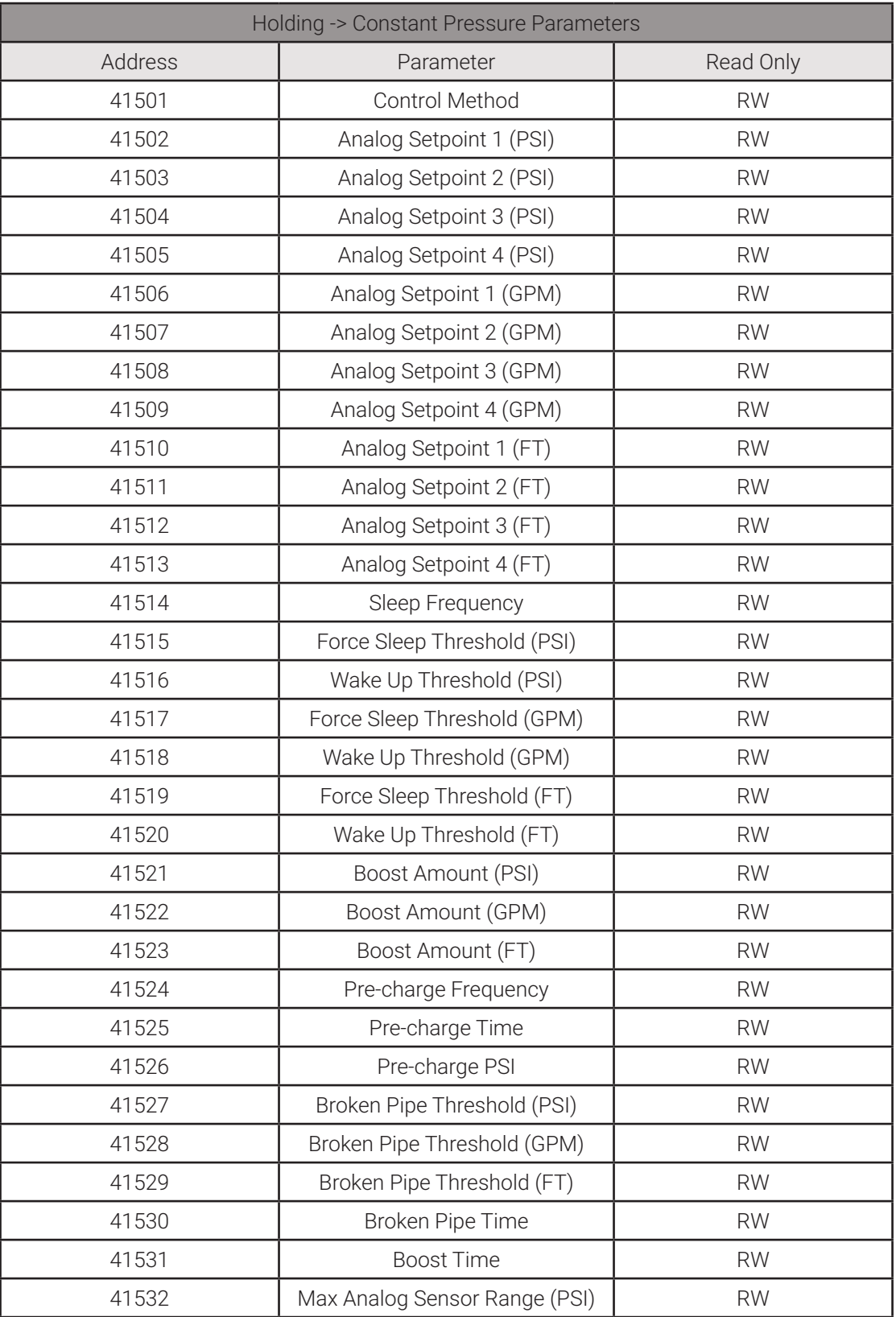

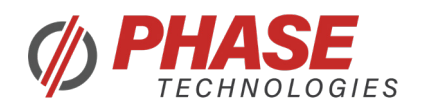

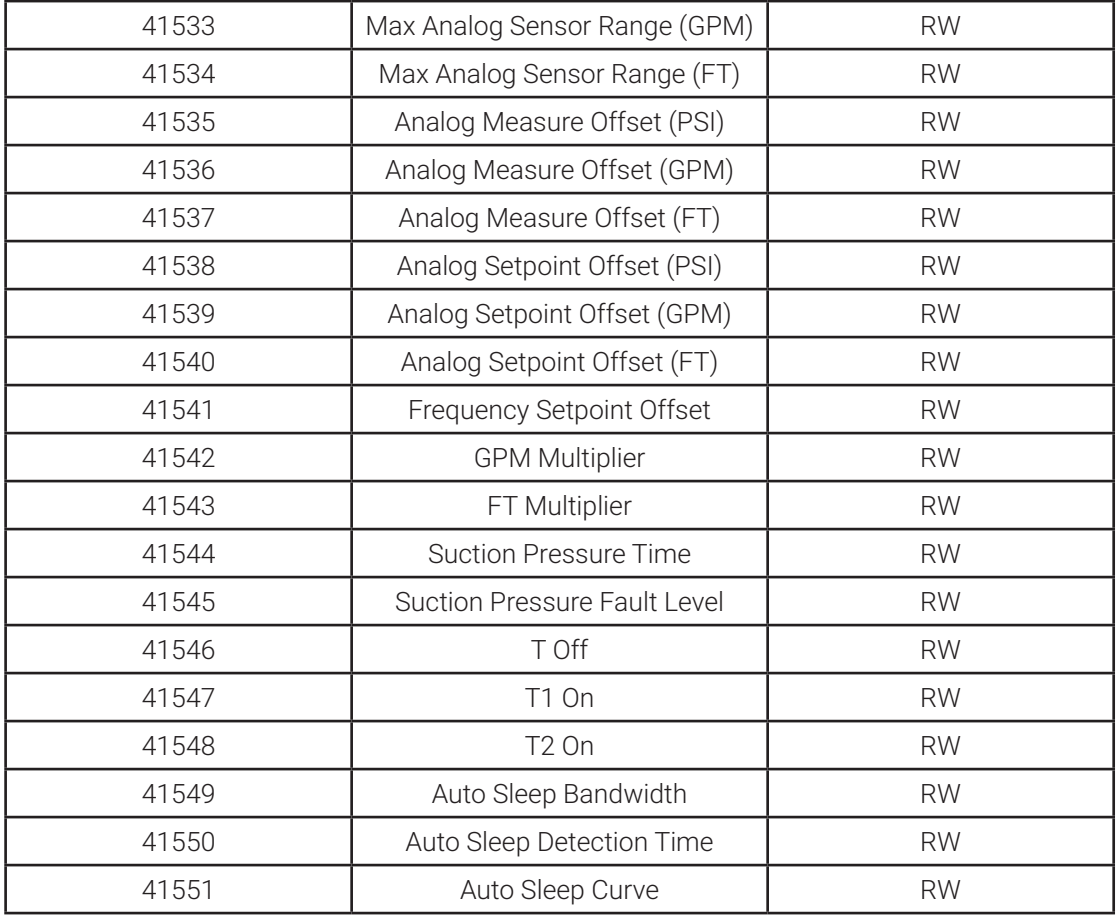

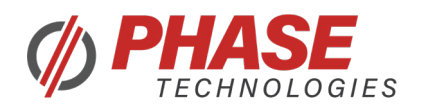

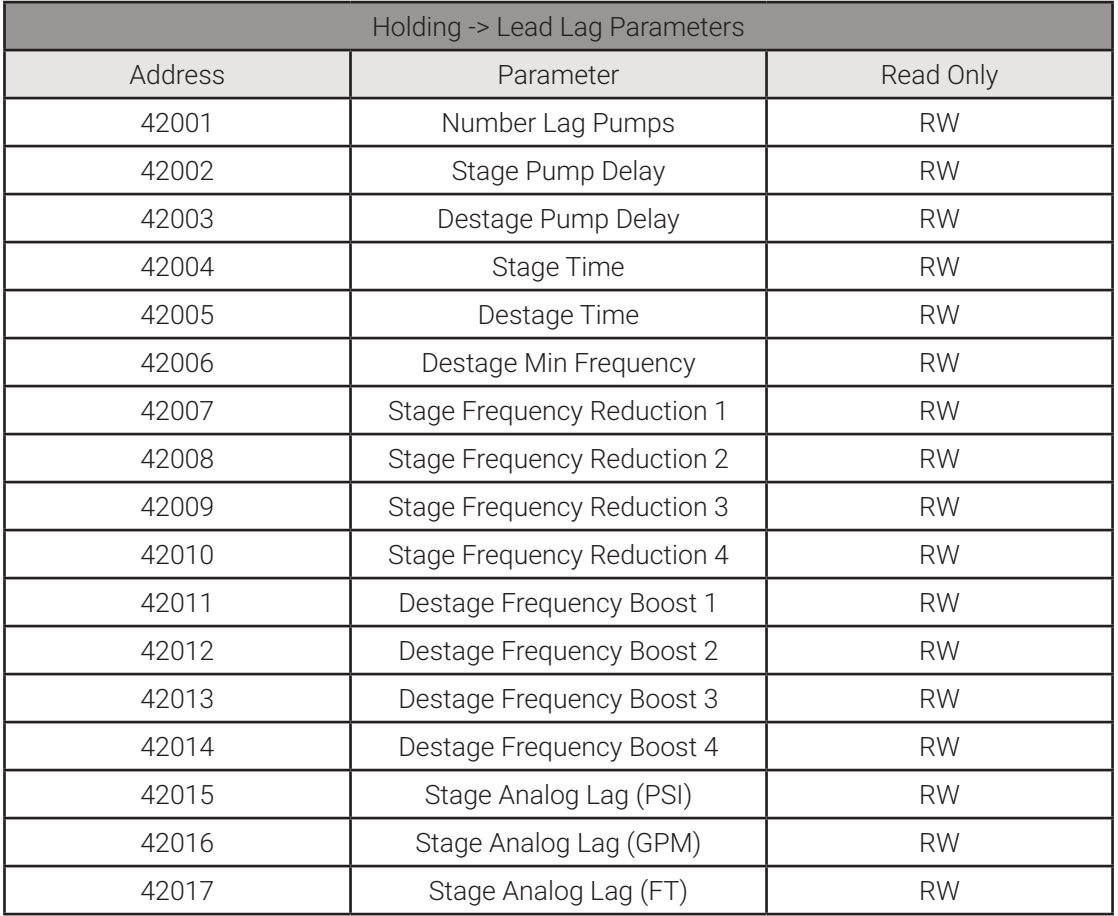

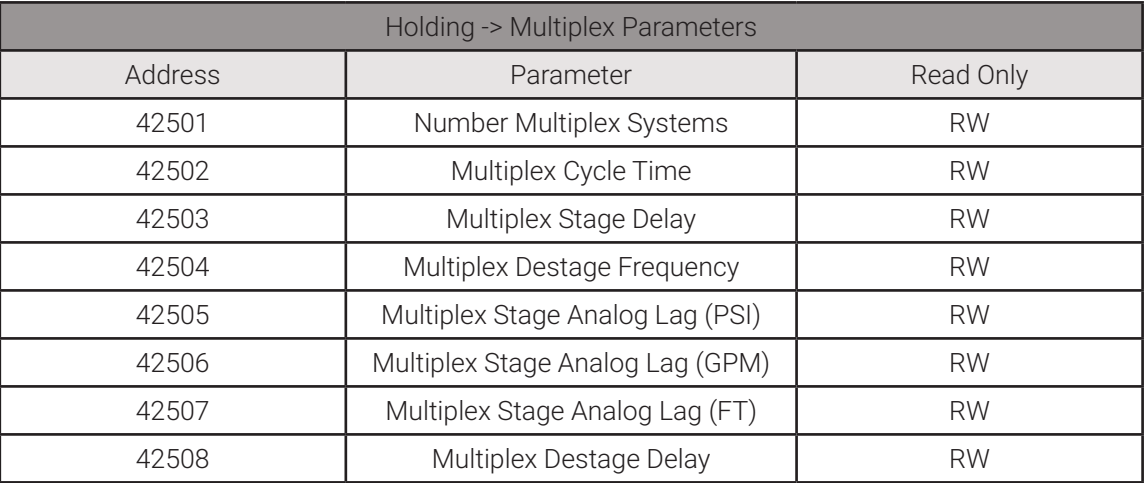

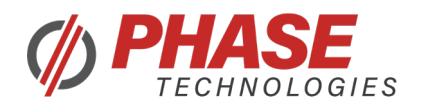

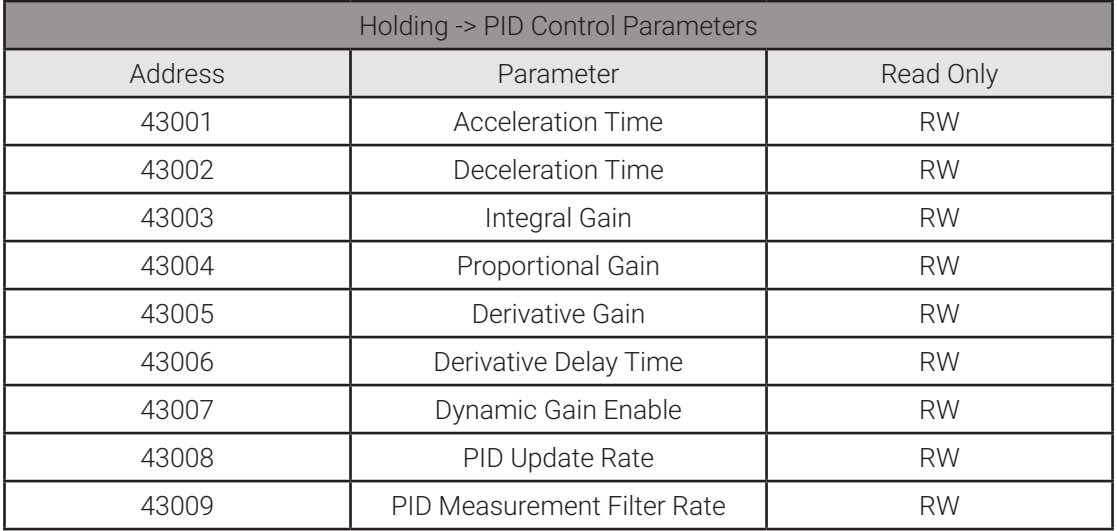

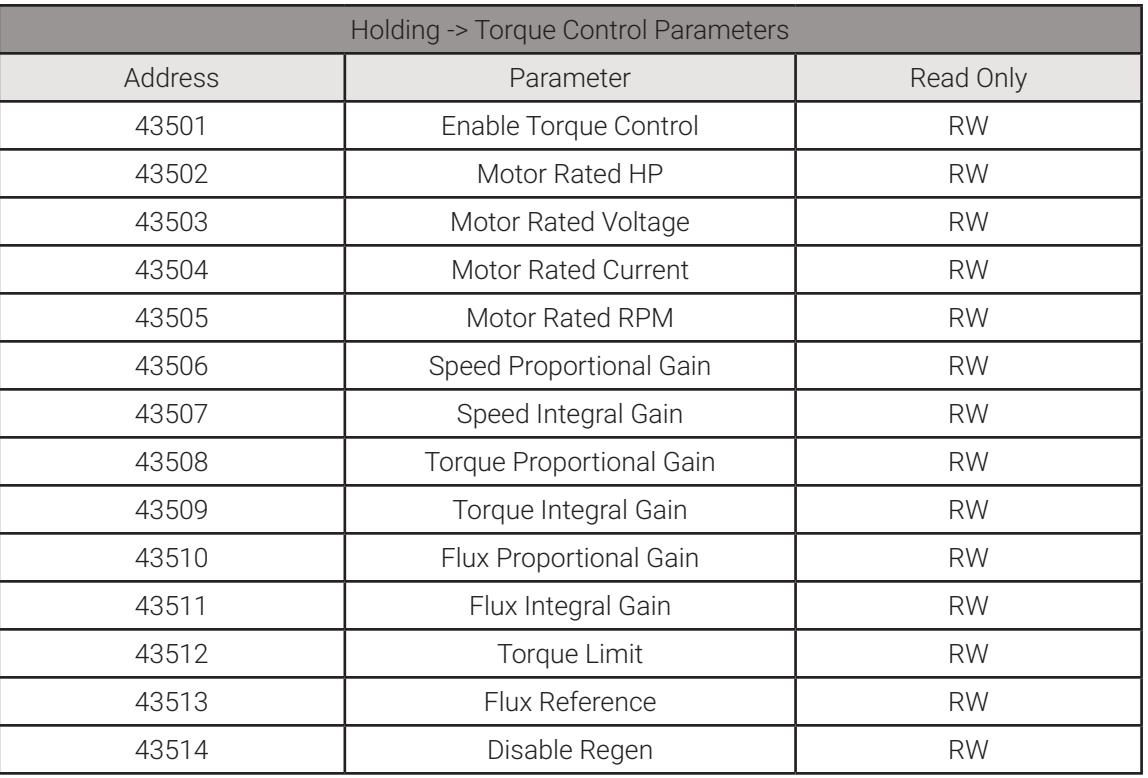

## 10. References

- ▶ http://www.modbus.org/docs/Modbus\_over\_serial\_line\_V1\_02.pdf
- ▶ http://www.modbus.org/docs/Modbus\_Application\_Protocol\_V1\_1b3.pdf
- ▶ ANSI/ASHRAE BACnet Standard 135-2020